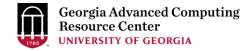

## Introduction to GACRC Teaching Cluster PHYS4601/6601

Georgia Advanced Computing Resource Center (GACRC)

Enterprise Information Technology Services(EITS)

The University of Georgia

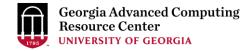

### Outline

- GACRC
- Overview
- Working Environment
  - Two Nodes and Three Folders
  - Computational Partitions
  - Software
- Submit a Computational Batch Job
- GACRC Wiki and Support

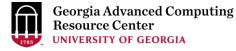

#### GACRC

- A high-performance-computing (HPC) center at the UGA
- Provide to the UGA research and education community an advanced computing environment:
  - HPC computing and networking infrastructure located at the Boyd Data Center
  - Comprehensive collection of scientific, engineering and business applications
  - Consulting and training services

#### Wiki: http://wiki.gacrc.uga.edu

Support: <a href="https://wiki.gacrc.uga.edu/wiki/Getting-Help">https://wiki.gacrc.uga.edu/wiki/Getting-Help</a>

Web Site: http://gacrc.uga.edu

Kaltura Channel: <u>https://kaltura.uga.edu/channel/GACRC/176125031</u>

#### **Teaching Cluster**

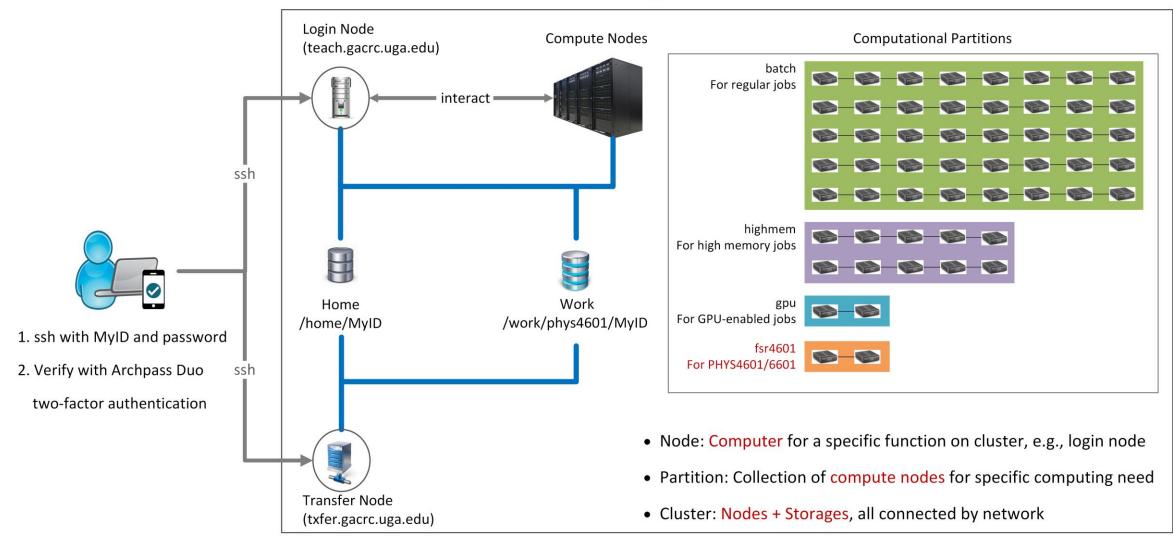

Note: You need to connect to the UGA VPN at first when accessing from outside of the UGA main campus.

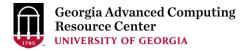

### Working Environment

https://wiki.gacrc.uga.edu/wiki/Systems#Teaching\_cluster

- Two nodes, your "username" is your MyID for both of them:
  - 1. For batch job workflow, the host to log into is teach.gacrc.uga.edu
  - 2. For file transfers, the host to log into is txfer.gacrc.uga.edu
- > Three folders:
  - 1. /home/MyID : working space for running computational jobs
  - 2. /work/phys4601/MyID : data storing space for individual user in a class
  - 3. /work/phys4601/instructor\_data : data shared with class by the instructors
- Partitions for PHYS4601/6601 class: fsr4601

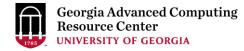

## Working Environment (cont.)

- Software
  - 1. Software names are long and have a Easybuild toolchain name associated to it
  - 2. Complete module name: Name/Version-toolchain, e.g., Python/3.8.2-GCCcore-8.3.0
  - 3. Software names are case-sensitive!
    - > module spider pattern: Search modules using a name pattern (case-insensitive)
    - > module load/unload moduleName:Load/remove a module
    - > module avail : List all available modules on the cluster
    - > module list:List modules currently loaded
    - > module purge : Remove all modules from working environment

## Submit a Computational Batch Job

- Log on to Login node using MyID and password, and two-factor authentication with Archpass Duo: ssh MyID@teach.gacrc.uga.edu
- 2. Create a working subdirectory for a job : mkdir workDir
- 3. Change directory to workDir : cd workDir
- 4. Transfer data from local computer to workDir : use scp or WinSCP to connect Transfer node Transfer data on cluster to workDir : log on to Transfer node and then use cp or mv
- 5. Compile Fortran code *mult.f* into a binary code
- 6. Make a job submission script in workDir : nano sub.sh
- 7. Submit a job from workDir : sbatch sub.sh
- 8. Check job status : squeue --me or Cancel a job : scancel JobID

### Step1: Log on to Login node

https://wiki.gacrc.uga.edu/wiki/Connecting#Connecting\_to\_the\_teaching\_cluster

- Teaching cluster access requires verification using two-factor authentication with Archpass Duo. If you are not enrolled in Archpass Duo, please refer to <u>https://eits.uga.edu/access and security/infosec/tools/archpass duo/</u> on how to enroll
- 2. If you are connecting from off-campus, please first connect to the UGA VPN and then connect to teach.gacrc.uga.edu. Information on how to use the VPN is available at <a href="https://eits.uga.edu/access">https://eits.uga.edu/access</a> and <a href="https://eits.uga.edu/access">security/infosec/tools/vpn/</a>

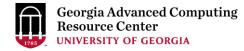

### Step1: Log on to Login node - Mac/Linux using ssh

- 1. Open Terminal utility
- 2. Type command line: ssh MyID@teach.gacrc.uga.edu
- 3. You will be prompted for your UGA MyID password
- 4. You will verify your login using Archpass Duo authentication

ssh zhuofei@teach.gacrc.uga.edu 🦳 🗲 1. use ssh to open connection

UGA DUO authentication is required for SSH/SCP access to GACRC systems. For additional help with UGA DUO authentication or to report an issue please visit: https://eits.uga.edu/access\_and\_security...

Password: 4 2. Enter your MyID password When you enter password, no stars or dots will show as you are typing. Please type password carefully!

Duo two-factor login for zhuofei

Enter a passcode or select one of the following options:

1. Duo Push to XXX-XXX-5758 2. Phone call to XXX-XXX-5758 3. Phone call to XXX-XXX-1925 4 5. SMS passcodes to XXX-XXX-5758 (next code starts with: 1)

Passcode or option (1-5): 1 4 3. Select Duo option Success. Logging you in... Last login: Mon Aug 3 11:11:58 2020 from 172.18.114.119 zhuofei@teach-sub1 ~\$ ← 4. Logged on!

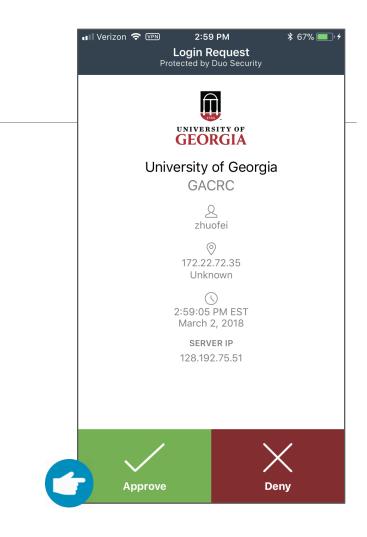

#### 5. Verify login using Duo

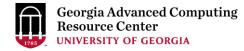

#### Step1 (Cont.) - Windows using PuTTY

- 1. Download and install PuTTY: <u>https://www.putty.org/</u>
- 2. Detailed downloading and installation instructions:

https://wiki.gacrc.uga.edu/wiki/How\_to\_Install\_and\_Configure\_PuTTY

3. Detailed configuring and usage instructions:

https://wiki.gacrc.uga.edu/wiki/How to Install and Configure PuTTY#Configuring PuTTY

#### Step1 (Cont.) - Windows using PuTTY

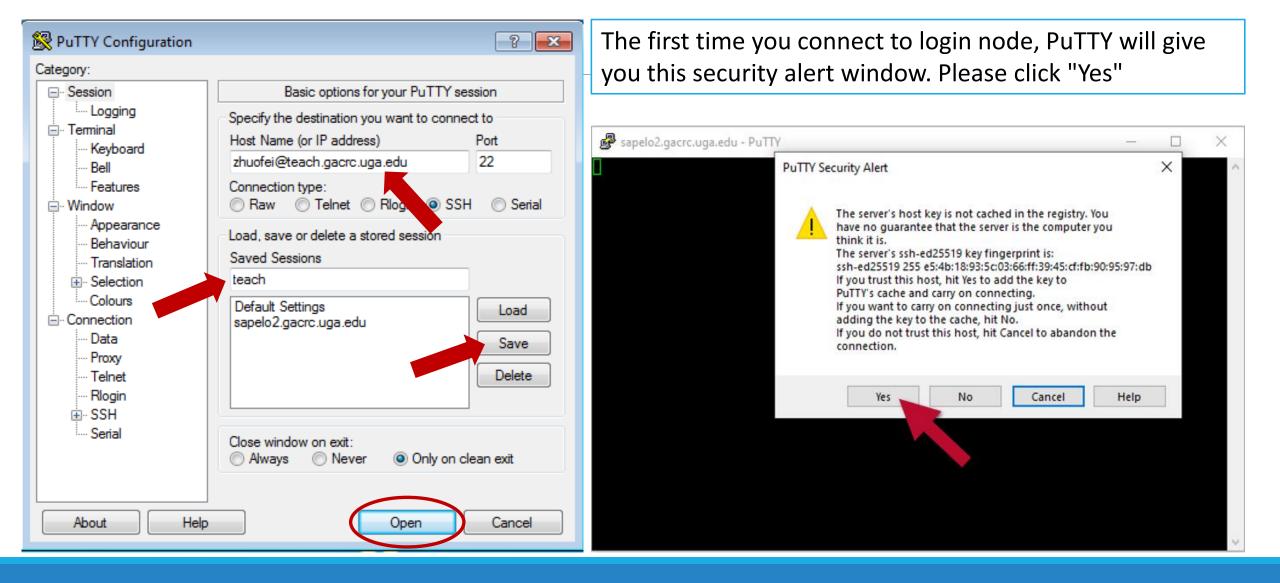

#### Step1 (Cont.) - Windows using PuTTY

Georgia Advanced Computing Resource Center UNIVERSITY OF GEORGIA

Next you will enter your UGA MyID password and initiate DUO authentication procedure:

| ے۔<br>P zhuofei@teach-sub1:~                             |   |  |
|----------------------------------------------------------|---|--|
| 🖉 Using username "zhuofei".                              | A |  |
| Keyboard-interactive authentication prompts from server: |   |  |
| Password: - UGA MyID password                            |   |  |
| Duo two-factor login for zhuofei                         |   |  |
|                                                          |   |  |
| Enter a passcode or select one of the following options: |   |  |
|                                                          |   |  |
| 1. Duo Push to XXX-XXX-5758                              |   |  |
| 2. Phone call to XXX-XXX-5758                            |   |  |
| 3. Phone call to XXX-XXX-1925                            |   |  |
| 4. Phone call to XXX-XXX-3535                            |   |  |
| 5. SMS passcodes to XXX-XXX-5758                         |   |  |
|                                                          |   |  |
| Passcode or option (1-5): 1 <- Select DUO option         |   |  |
| End of keyboard-interactive prompts from server          |   |  |
| Success. Logging you in                                  |   |  |
| Last login: Thu Jan 7 10:20:01 2021 from 128.192.240.123 |   |  |
| zhuofei@teach-sub1 ~\$ 🗧 🗲 Logged on!                    |   |  |
|                                                          |   |  |
|                                                          |   |  |
|                                                          |   |  |
|                                                          |   |  |
|                                                          | _ |  |
|                                                          |   |  |

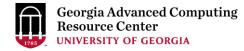

#### Step2 - 3: Create and change directory to workDir

# Step4: Transfer data from local computer to workDir - Mac/Linux <a href="https://wiki.gacrc.uga.edu/wiki/Transferring\_Files#Using\_scp\_2">https://wiki.gacrc.uga.edu/wiki/Transferring\_Files#Using\_scp\_2</a>

- 1. Connect to Transfer node (txfer.gacrc.uga.edu) in Terminal from your local computer
- 2. Use scp command: scp (-r) [Source] [Target]
- 3. Enter your MyID password, then select Duo option to verify connection
- *E.g. 1*: use scp on local computer, from Local  $\rightarrow$  workDir on cluster

scp ./file zhuofei@txfer.gacrc.uga.edu:/home/zhuofei/workDir

scp -r ./folder/ zhuofei@txfer.gacrc.uga.edu:/home/zhuofei/workDir

*E.g. 2*: use scp on local computer, from workDir on cluster  $\rightarrow$  Local

scp zhuofei@txfer.gacrc.uga.edu:/home/zhuofei/workDir/file .

scp -r zhuofei@txfer.gacrc.uga.edu:/home/zhuofei/workDir/folder/ .

## Step4 (Cont.) - Windows using WinSCP <a href="https://wiki.gacrc.uga.edu/wiki/Transferring\_Files#Using\_WinSCP\_2">https://wiki.gacrc.uga.edu/wiki/Transferring\_Files#Using\_WinSCP\_2</a>

- 1. You need to connect to cluster's <u>Transfer node</u> (txfer.gacrc.uga.edu)
- 2. Use WinSCP on local computer
  - WinSCP can be downloaded from <a href="https://winscp.net/eng/index.php">https://winscp.net/eng/index.php</a>
  - Default installation procedure is simple
- 3. Alternative FileZilla https://wiki.gacrc.uga.edu/wiki/Transferring Files#Using FileZilla 2

#### Step4 (Cont.) - Windows using WinSCP

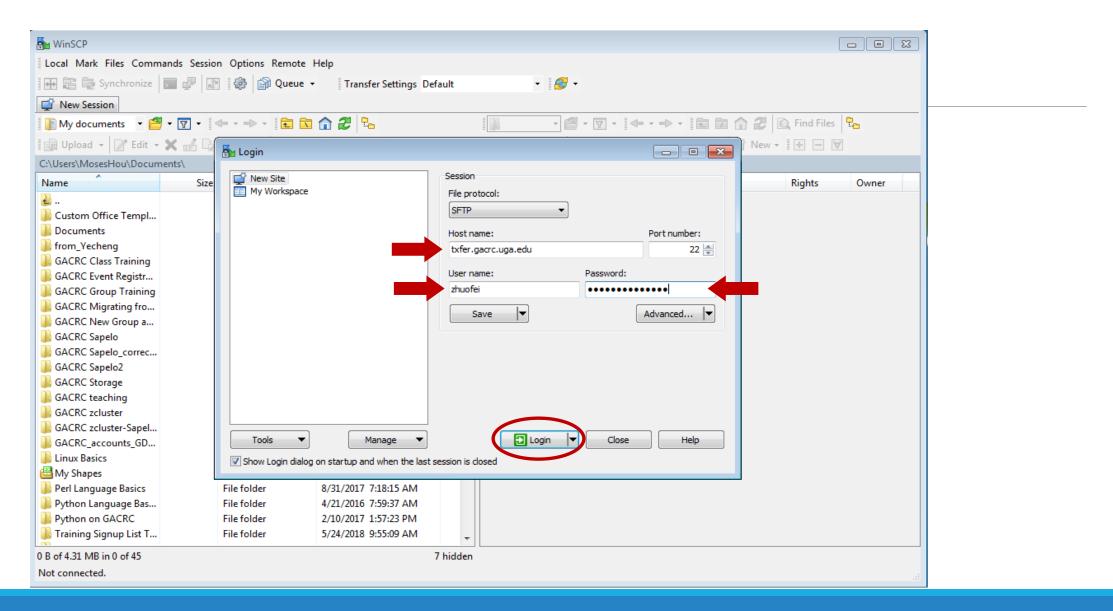

#### Step4 (Cont.) - Windows using WinSCP

| _                                                                                                    |                        |                                                                                    |                                                                                                    |                    |                     |       |  |  |
|----------------------------------------------------------------------------------------------------|------------------------|------------------------------------------------------------------------------------|----------------------------------------------------------------------------------------------------|--------------------|---------------------|-------|--|--|
| 殆 zhuofei@xfer.gacrc.uga.e                                                                                                    | du - WinSCP            |                                                                                    |                                                                                                    |                    |                     |       |  |  |
| Local Mark Files Commands Session Options Remote Help                                                                                                    |                        |                                                                                    |                                                                                                    |                    |                     |       |  |  |
| 🖬 🖶 🕞 Synchronize                                                                                                    | 🗩 🖉 🔝 🏟 😭 Queue 🕤      | Transfer Settings Default                                                          | - E 🛃 -                                                                                                 |                    |                     |       |  |  |
| zhuofei@xfer.gacrc.uga                                                                                                    | edu X 📑 New Session    |                                                                                    |                                                                                                    |                    |                     |       |  |  |
| $ \boxed{\qquad} zhuofei@xfer.gacrc.uga.edu \times \boxed{\bigcirc} New Session $ $ \boxed{\qquad} My documents  \checkmark \stackrel{@}{=} \checkmark \boxed{\bigtriangledown} \checkmark \stackrel{@}{=} \checkmark \boxed{\textcircled} \land \textcircled{@} \checkmark \boxed{\textcircled} \land \textcircled{@} \land \textcircled{@} \land @ (A A A A A A A A A A A A A A A A A A $ |                        |                                                                                    |                                                                                                    |                    |                     |       |  |  |
|                                                                                                    |                        |                                                                                    |                                                                                                    |                    | 1                   |       |  |  |
|                                                                                                    | 🗙 🚮 🕞 Properties 📑 New | v - [+] - 🛛                                                                        | E Download -                                                                                            | dıt 👻 🐹 🚮 🕞 Proper | rties 🎬 New 🕶 📑 🖃 [ | V     |  |  |
| C:\Users\MosesHou\Docum                                                                                                    | ents\                  |                                                                                    |                                                                                                    |                    |                     |       |  |  |
| Name                                                                                                    | Size Type              | Changed                                                                            | Name ^                                                                                                  | Size Changed       | d Rights            | Owner |  |  |
| 🕹                                                                                                    | Parent directory       | Server prompt - zhuofei@xfer.ga                                                    | acrc.uga.edu                                                                                            |                    |                     |       |  |  |
| Custom Office Templ                                                                                                    | File folder            | UGA DUO authentication is required                                                 | d for SSH/SCP access to                                                                                 |                    |                     |       |  |  |
| Documents                                                                                                    | File folder            | GACRC systems.                                                                     |                                                                                                    |                    |                     |       |  |  |
| hrom_Yecheng                                                                                                    | File folder            | UGA DUO is a two-factor authentica                                                 | cation service which                                                                                    |                    |                     |       |  |  |
| GACRC Class Training                                                                                                    | File folder            | requires a password (one factor) ar                                                |                                                                                                    |                    |                     |       |  |  |
| GACRC Event Registr                                                                                                    | File folder            | or device (second factor) to succes                                                | ssfully authenticate.                                                                                   |                    |                     |       |  |  |
| GACRC Group Training                                                                                                    | File folder            | If you are not enrolled in the UGA D                                               |                                                                                                    |                    |                     |       |  |  |
| GACRC Migrating fro                                                                                                    | File folder            |                                                                                    | it the UGA DUO service self-service portal to enroll<br>d configure or manage your DUO enabled devices. |                    |                     |       |  |  |
| GACRC New Group a                                                                                                    | File folder            |                                                                                    |                                                                                                    |                    |                     |       |  |  |
| 퉬 GACRC Sapelo                                                                                                    | File folder            | https://eits.uga.edu/access_and_s                                                  | security/infosec/tools/duo/porta                                                                        | V                  |                     |       |  |  |
| GACRC Sapelo_correc                                                                                                    | File folder            | For additional help with UGA DUO a                                                 | authentication or to                                                                                    |                    |                     |       |  |  |
| GACRC Sapelo2                                                                                                    | File folder            | report an issue please visit:                                                      |                                                                                                    |                    |                     |       |  |  |
| GACRC Storage                                                                                                    | File folder            | https://eits.uga.edu/access and s                                                  | security/infosec/tools/archpass/                                                                        |                    |                     |       |  |  |
| GACRC teaching                                                                                                    | File folder            |                                                                                    |                                                                                                    |                    |                     |       |  |  |
| GACRC zcluster                                                                                                    | File folder            | Duo two-factor login for zhuofei                                                   |                                                                                                    |                    |                     |       |  |  |
| GACRC zcluster-Sapel                                                                                                    | File folder            | Enter a passcode or select one of t                                                | the following options:                                                                                  |                    |                     |       |  |  |
| GACRC_accounts_GD                                                                                                    | File folder            | 1. Duo Push to XXX-XXX-5758                                                        |                                                                                                    |                    |                     |       |  |  |
| Linux Basics                                                                                                    | File folder            | 2. Phone call to XXX-XXX-5758                                                      |                                                                                                    |                    |                     |       |  |  |
| 💾 My Shapes                                                                                                    | File folder            | <ol> <li>Phone call to XXX-XXX-1925</li> <li>Phone call to XXX-XXX-3535</li> </ol> |                                                                                                    |                    |                     |       |  |  |
| Perl Language Basics                                                                                                    | File folder            | <ol> <li>SMS passcodes to XXX-XXX-5758</li> </ol>                                  | 58                                                                                                    |                    |                     |       |  |  |
| 퉬 Python Language Bas                                                                                                    | File folder            | Passcode or option (1-5):                                                          |                                                                                                    |                    |                     |       |  |  |
| Python on GACRC                                                                                                    | File folder            |                                                                                    |                                                                                                    |                    | ct DUO antic        | n n   |  |  |
| Training Signup List T                                                                                                    | File folder            |                                                                                    |                                                                                                    |                    | ct DUO optic        | Л     |  |  |
| 0 B of 4.31 MB in 0 of 45                                                                                                    |                        | ОК                                                                                 | Cancel H                                                                                                | lelp               |                     |       |  |  |
| Not connected.                                                                                                    |                        |                                                                                    |                                                                                                    |                    |                     |       |  |  |
|                                                                                                    |                        |                                                                                    |                                                                                                    |                    |                     |       |  |  |

#### Step4 (Cont.) - Windows using WinSCP

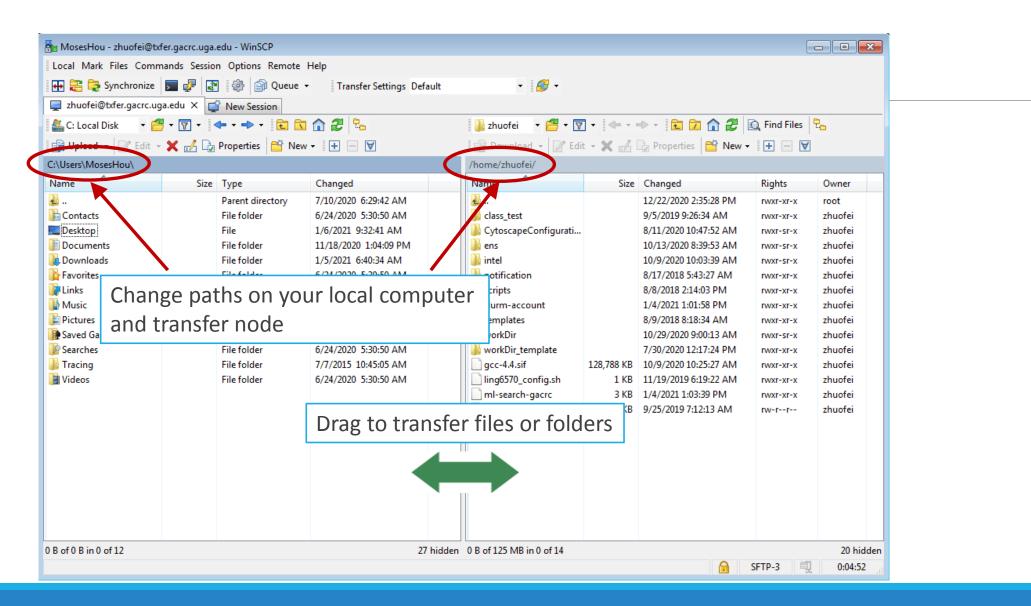

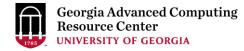

#### Step4 (Cont.): Transfer data on cluster to workDir

- Log on to Transfer node (txfer.gacrc.uga.edu)
  - ✓ Mac/Linux: ssh MyID@txfer.gacrc.uga.edu (page 9-10)
  - ✓ Windows: use PuTTY to log in MyID@txfer.gacrc.uga.edu (page 11-13)
- Directories you can access on transfer node:
  - 1. /home/MyID (Landing home)
  - 2. /work/phys4601/MyID
  - 3. /work/phys4601/instructor\_data
- Transfer data between two folders on cluster using cp or mv, e.g.:

mv /work/phys4601/MyID/datafile /home/MyID/workDir

#### Step5: Compile Fortran code *mult.f* into a binary

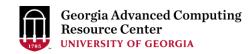

zhuofei@teach-sub1 workDir\$ interact zhuofei@tcn26 workDir\$ cp /usr/local/training/phys4601/mult.f . zhuofei@tcn26 workDir\$ cat mult.f Program mult C Multiplies two integer numbers implicit none integer i,j,iprod i=3 i=4 open(1, file='output.txt') iprod=i\*j write(1,10)i,j,iprod 10 format('The product of ', I2, ' and ', I2, ' is ', I3) close(1) end zhuofei@tcn26 workDir\$ module load GCC/8.3.0 zhuofei@tcn26 workDir\$ gfortran mult.f -o mult.x zhuofei@tcn26 workDir\$ ls mult.f mult.x zhuofei@tcn26 workDir\$ exit

← Start an interactive session

- ← Copy source code to your working dir
- ← Show contents of source code

Load GCC compiler module
Compile source code into a binary

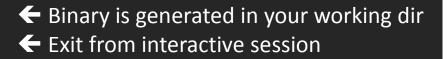

#### Step6: Make a job submission script *sub.sh using nano*

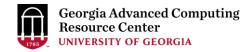

Copy sub.sh to your working dir

← Show contents of sub.sh

zhuofei@teach-sub1 workDir\$ cp /usr/local/training/phys4601/sub.sh . zhuofei@teach-sub1 workDir\$ cat sub.sh #!/bin/bash

**#SBATCH** --job-name=test # Job name **#SBATCH** --partition=fsr4601 # Submit job to fsr4601 partition **#SBATCH** --ntasks=1 # Single task job # Number of cores per task **#SBATCH** --cpus-per-task=1 #SBATCH --mem=2gb # Total memory for job #SBATCH --time=00:01:00 # Time limit hrs:min:sec; fsr4601 TIMELIMIT 1 min # Standard output and error log #SBATCH --output=log.%j #SBATCH -- mail-user=MyID@uga.edu # Where to send mail # Mail events (BEGIN, END, FAIL, ALL) **#SBATCH** --mail-type=ALL

cd \$SLURM\_SUBMIT\_DIR module load GCC/8.3.0 time ./mult.x # run zhuofei@teach-sub1 workDir\$ nano sub.sh

# run the binary code you compiled in step 5 in this job

Use nano modify sub.sh, e.g., email address

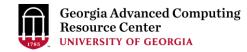

### Step7: Submit a job from workDir using sbatch

https://wiki.gacrc.uga.edu/wiki/Running Jobs on the teaching cluster#How to submit a job to the batch queue

\$ sbatch sub.sh

Submitted batch job 12099

**Tips:** sub.sh is a job submission script for

- 1. specifying computing resources
- 2. loading compiler module using module load
- 3. running any Linux commands you want to run
- 4. running your binary code

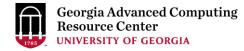

## Step7: Check job status using squeue

https://wiki.gacrc.uga.edu/wiki/Monitoring Jobs on the teaching cluster

| zhuofei@teach-sub1 workDir\$ <mark>squeueme</mark> |                                                       |      |         |         |      |       |        |        |        |                   |
|----------------------------------------------------|-------------------------------------------------------|------|---------|---------|------|-------|--------|--------|--------|-------------------|
| JOBID 1                                            | PARTITION                                             | NAME | USER :  | ST      | TIME | NODES | S NODI | ELIST( | REASON | )                 |
| 12099                                              | fsr4601                                               | test | zhuofei | R       | 0:05 |       | 1 tcr  | n18    |        |                   |
|                                                    |                                                       |      |         |         |      |       |        |        |        |                   |
| zhuofe                                             | zhuofei@teach-sub1 workDir\$ <mark>squeueme -1</mark> |      |         |         |      |       |        |        |        |                   |
| Mon Jai                                            | n 11 12:03:14                                         | 2021 |         |         |      |       |        |        |        |                   |
| JOBID 1                                            | PARTITION                                             | NAME | USER    | STATE   |      | TIME  | TIME_  | _LIMI  | NODES  | NODELIST (REASON) |
| 12099                                              | fsr4601                                               | test | zhuofei | RUNNING |      | 0:11  |        | 1:00   | 1      | tcn18             |

Job State: R for Running; PD for PenDing; F for Failed

TIME: the elapsed time used by the job, not remaining time, not CPU time

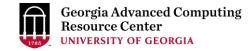

### Step7 (Cont.): Check job details using sacct-gacrc -X

https://wiki.gacrc.uga.edu/wiki/Monitoring Jobs on the teaching cluster

| \$ sacct | t-gacrc -X |         |           |               |              |       |        |           |       |          |          |           |          |
|----------|------------|---------|-----------|---------------|--------------|-------|--------|-----------|-------|----------|----------|-----------|----------|
| JobID    | JobName    | User    | Partition | NodeList Allo | cNodes NTask | NCPUS | ReqMem | MaxVMSize | State | CPUTime  | Elapsed  | Timelimit | ExitCode |
| 174      | testBLAST  | zhuofei | batch     | tcn18         | 1            | 4     | 20Gn   | RU        | NNING | 00:04:56 | 00:01:14 | 02:00:00  | 0:0      |

### Step7 (Cont.): Check job details using scontrol show job

https://wiki.gacrc.uga.edu/wiki/Monitoring\_Jobs\_on\_the\_teaching\_cluster

```
zhuofei@teach-sub1 workDir$ scontrol show job 12099
JobId=12099 JobName=test
   UserId=zhuofei(1772) GroupId=gacrc-instruction(21004) MCS label=N/A
   .....
   JobState=RUNNING Reason=None Dependency=(null)
   Requeue=1 Restarts=0 BatchFlag=1 Reboot=0 ExitCode=0:0
   RunTime=00:00:23 TimeLimit=00:01:00 TimeMin=N/A
   .....
   Partition=fsr4601 AllocNode:Sid=10.31.32.252:92156
   NodeList=tcn18
   NumNodes=1 NumCPUs=1 NumTasks=1 CPUs/Task=1 RegB:S:C:T=0:0:*:*
   MinCPUsNode=1 MinMemoryNode=2G MinTmpDiskNode=0
   Command=/home/zhuofei/workDir/sub.sh
   WorkDir=/home/zhuofei/workDir
   StdErr=/home/zhuofei/workDir/log.12099
   StdOut=/home/zhuofei/workDir/log.12099
   MailUser=zhuofei@uga.edu MailType=BEGIN, END, FAIL, REQUEUE, STAGE OUT
```

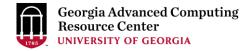

### Step7 (Cont.): Cancel job using scancel

https://wiki.gacrc.uga.edu/wiki/Running Jobs on the teaching cluster#How to delete a running or pending job

#### zhuofei@teach-sub1 workDir\$ scancel 12099

zhuofei@teach-sub1 workDir\$ squeue --me

JOBID PARTITION NAME USER ST

TIME NODES NODELIST (REASON)

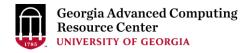

## Step7 (Cont.): Check node info using sinfo

https://wiki.gacrc.uga.edu/wiki/Monitoring Jobs on the teaching cluster

| zhuofei@teach-sub1 workDir\$ <mark>sinfo</mark> |       |            |       |       |                 |  |  |  |  |
|-------------------------------------------------|-------|------------|-------|-------|-----------------|--|--|--|--|
| PARTITION                                       | AVAIL | TIMELIMIT  | NODES | STATE | NODELIST        |  |  |  |  |
| batch*                                          | up    | 7-00:00:00 | 1     | down* | tcn17           |  |  |  |  |
| batch*                                          | up    | 7-00:00:00 | 24    | idle  | tcn[1-16,18-25] |  |  |  |  |
| interactive                                     | up    | 7-00:00:00 | 5     | idle  | tcn[26-30]      |  |  |  |  |
| gpu                                             | up    | 7-00:00:00 | 1     | idle  | tcgn1           |  |  |  |  |
| highmem                                         | up    | 7-00:00:00 | 2     | idle  | tchmn[1-2]      |  |  |  |  |
| fsr4601                                         | up    | 1:00       | 1     | down* | tcn17           |  |  |  |  |
| fsr4601                                         | up    | 1:00       | 24    | idle  | tcn[1-16,18-25] |  |  |  |  |
| fsr8602                                         | up    | 10:00      | 1     | down* | tcn17           |  |  |  |  |
| fsr8602                                         | up    | 10:00      | 24    | idle  | tcn[1-16,18-25] |  |  |  |  |
|                                                 |       |            |       |       |                 |  |  |  |  |

idle = no cores in use; mix = some cores are still free; alloc = all cores are allocated

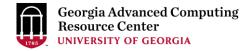

### **Obtain Job Details**

https://wiki.gacrc.uga.edu/wiki/Running Jobs on the teaching cluster#How to check resource utilizati on of a running or finished job

Option 1: scontrol show job JobID for details of a running or pending jobs

Option 2: seff for details of computing resource usage of a <u>finished</u> job

Option 3: sacct-gacrc or sacct-gacrc-v for details of computing resource usage of a

running or finished job

Option 4: Email notification from finished jobs (completed, canceled, or crashed), if using:

#SBATCH --mail-user=username@uga.edu

```
#SBATCH --mail-type=END, FAIL
```

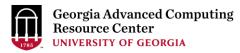

GACRC Wiki <u>http://wiki.gacrc.uga.edu</u> Kaltura Channel <u>https://kaltura.uga.edu/channel/GACRC/176125031</u>

Connecting: <u>https://wiki.gacrc.uga.edu/wiki/Connecting#Connecting to the teaching cluster</u>

Running Jobs: <u>https://wiki.gacrc.uga.edu/wiki/Running Jobs on the teaching cluster</u>

Monitoring Jobs: <u>https://wiki.gacrc.uga.edu/wiki/Monitoring Jobs on the teaching cluster</u> Transfer File:

https://wiki.gacrc.uga.edu/wiki/Transferring Files#The File Transfer node for the teaching cluster .

28txfer.gacrc.uga.edu.29

Sample Job Scripts:

https://wiki.gacrc.uga.edu/wiki/Sample batch job submission scripts on the teaching cluster

Linux Command: <a href="https://wiki.gacrc.uga.edu/wiki/Command\_List">https://wiki.gacrc.uga.edu/wiki/Command\_List</a>

#### GACRC Support https://wiki.gacrc.uga.edu/wiki/Getting\_Help

#### Job Troubleshooting:

Please tell us details of your question or problem, including but not limited to:

- ✓ Your user name
- ✓ Your job ID
- ✓ Your working directory
- ✓ The partition name and command you used to submit the job

#### Software Installation:

- ✓ Specific name and version of the software
- ✓ Download website
- ✓ Supporting package information if have

Please note to make sure the correctness of datasets being used by your jobs!

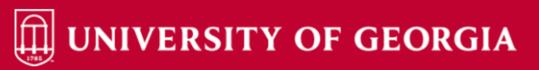

Home IT Help Desks Projects/Workspaces Services Knowledge Base

Project Requests Ticket Requests My Favorites My Recent My Approvals Services A-Z Search

Service Catalog / Academics, Learning & Research / GACRC Service Catalog

#### **GACRC** Service Catalog

Georgia Advanced Computing Resource Center (GACRC) service catalog.

If you would like to reach out to GACRC and do not have a UGA MyID, please send an email to gacrchelp@uga.edu, and we will respond promptly.

#### Categories (3)

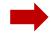

Services For Users

General user support, request software installation or update, request training.

#### Services for PIs

For PIs only: Lab registration, user account creation/modification, class account requests, storage quota modifications.

#### For GACRC Staff

For GACRC's internal use only.

My Recent Requests

Search the client portal

0 -

Class provision on the teaching cluster - phys8601dlandau

Class provision on the teaching cluster - bcmb8330 - rjwoods

Class provision on the teaching cluster - binf8211 - szhao, lm43161

MATLAB License Request

Create cider lab group

View All Recent Requests 🕻

**Popular Services** 

Q

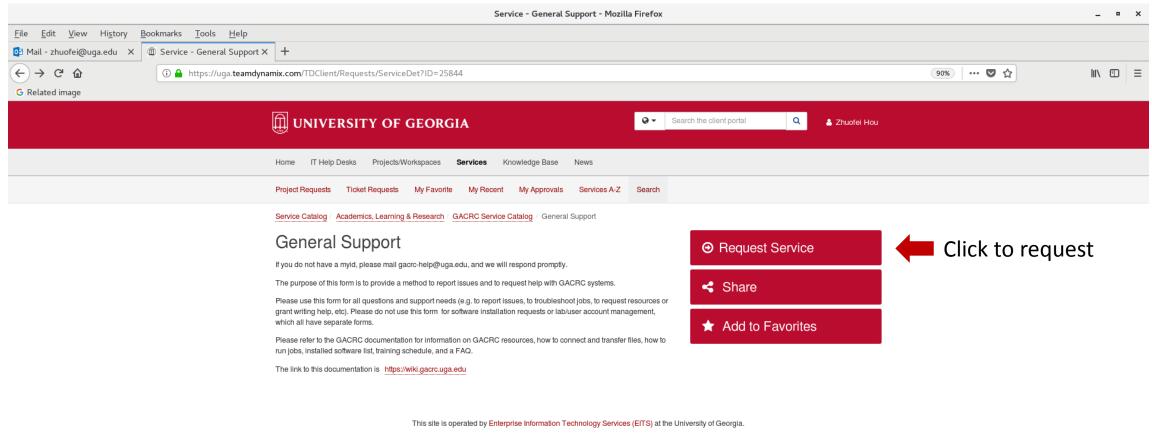

Privacy | Accessibility | Website Feedback

https://uga.teamdynamix.com/TDClient/Requests/ServiceCatalogSearch

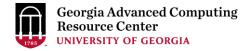

## Thank You!

#### **Telephone Support**

EITS Help Desk: 706-542-3106

Monday – Thursday: 7:30 a.m. – 7:30 p.m.

Friday: 7:30 a.m. – 6 p.m.

Saturday – Sunday: 1 p.m. – 7 p.m.

#### Georgia Advanced Computing Resource Center

101-108 Computing Services building

University of Georgia

Athens, GA 30602

https://gacrc.uga.edu/